## **RAPPEL NON INCLUS DANS L'ICCSG**

Lorsque les payes de décembre sont mises en historique, vous pouvez avoir le message suivant :

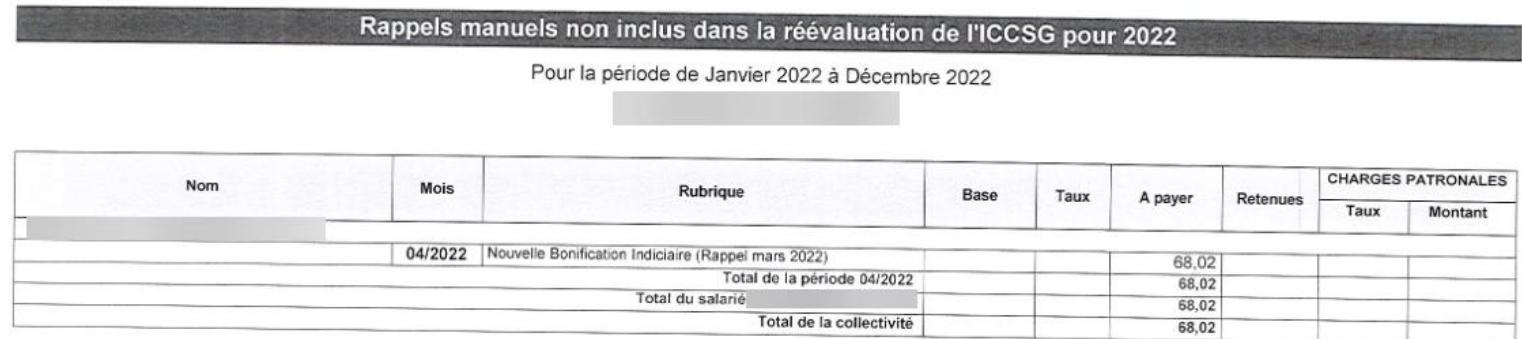

Ce message signifie que les rappels qui ont été effectués, n'ont pas été pris en compte dans le montant total servant au calcul de l'ICCSG.

Pour modifier le montant servant au calcul de l'ICCSG :

- 1- Aller dans le menu Traitement de la paie Préparation et bulletin de paie
- 2- Ce positionner sur l'agent concerné
- 3- Menu Traitement Indemnité compensatrice de la hausse de la CSG :

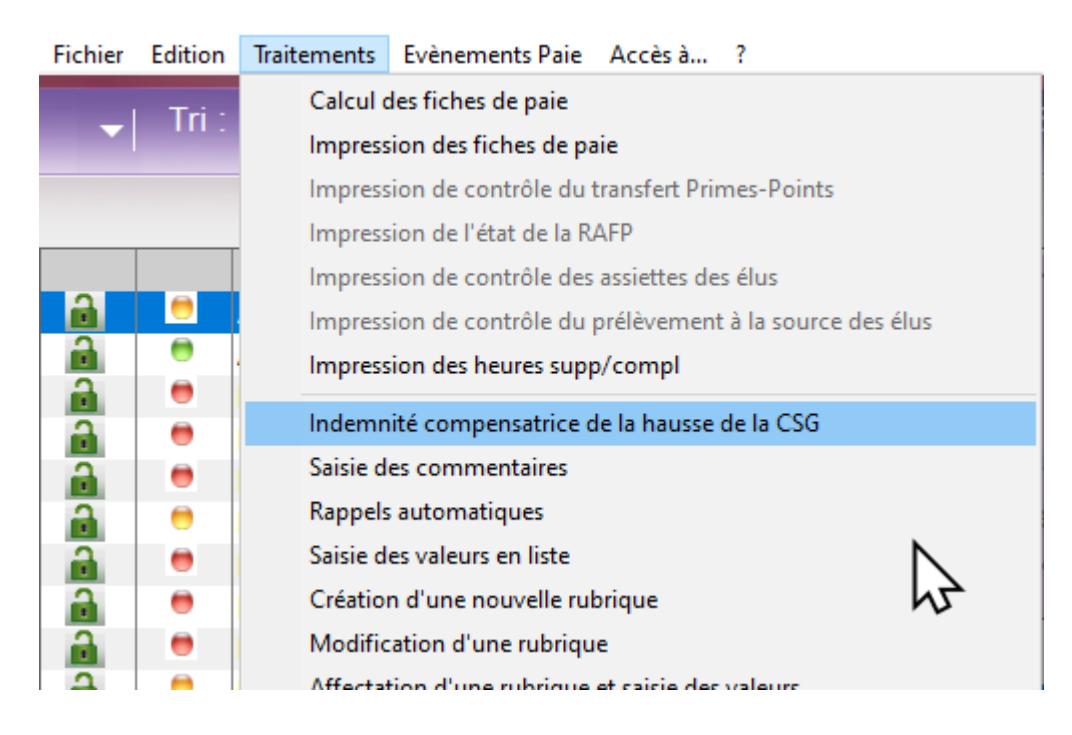

4- Si le rappel proposé est un élément de calcul pour la réévaluation de l'ICCSG, alors il faudra le rajouter au montant déjà proposé puis valide :

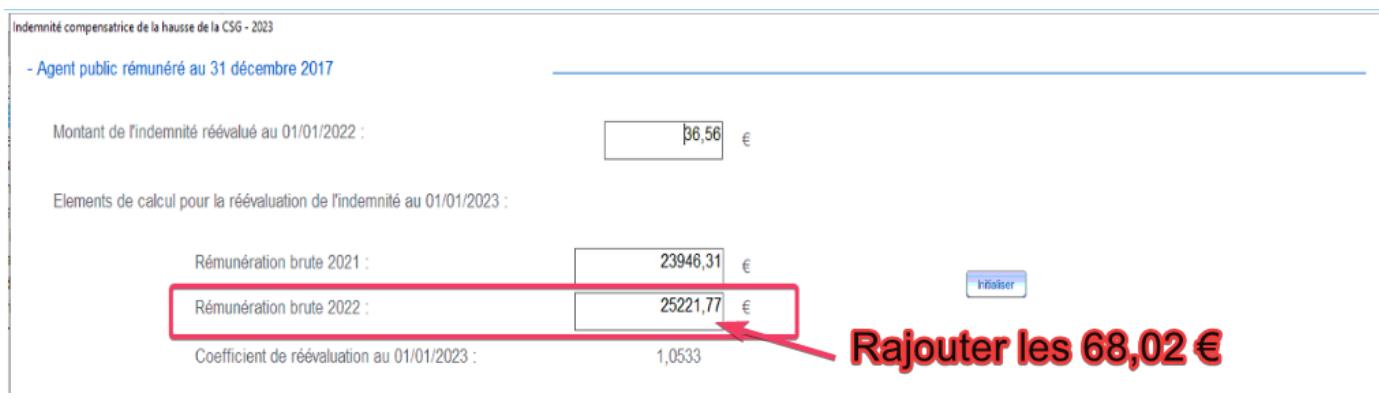

5- Calculer le bulletin